# **UCSPI-XXL**

## **DAS UNIX CLIENT/SERVER PROGRAM INTERFACE FÜR IPV6 UND TLS**

*© Dr. Erwin Hoffmann - FEHCom*

#### *UCSPI-xxl:*

- Das Unix Client/Server Program Interface UCSPI ist historisch als Alternative zum Unix **inetd** Dienstes bzw. bei Solaris für **mconnect** gedacht und von Dan Bernstein (djb) um 1995 als **ucspi-tls** entwickelt worden. Es steht heute in der *Public Domain*.
- •Zentraler Baustein ist der **tcpserver**, der sowohl ein *Socket-Interface* für die Netzkommunikation bereitstellt, als auch *Filedeskriptoren* für die Anwendung. Über eine *CDB* (*constant data base*) kann **tcpserver** wie ein *Paketfilter* konfiguriert werden.

*UCSPI-xxl | Architektur*

#### *UCSPI-xxl - die Probleme:*

- **ucspi-tcp** kennt nur IPv4 Sockets. IPv4-Adressen können nur im Standardformat (,dotted-decimal' Notation) genutzt werden; keine *CIDR* Unterstützung.
- **ucspi-tcp** steht nur für IPv4 zur Verfügung.
	- Patches existieren (Felix von Leitner/fefe).
- **ucspi-tcp** kennt keine verschlüsselten Verbindungen via TLS/SSL.
	- Von *Superscript* existiert aber das Pendant **ucspi-ssl**.
- Keine AMD64-Unterstützung, kein Clang-Support …

*© Dr. Erwin Hoffmann - FEHCom, 15.4.2014*

*UCSPI-xxl | Architektur*

#### *UCSPI-xxl - die Lösung:*

- **ucspi-tcp** wird ums die fehlenden Funktionen erweitert,
	- in das */slashpacket* Format überführt und
	- als **ucspi-tcp6** veröffentlicht.
- •Zugleich wird **ucspi-ssl** um IPv6-Funktionen
	- auf gleicher Code-Basis weiterentwickelt.

☞ Mit **ucspi-tcp6** 1.0 und **ucspi-ssl** 0.94 stehen aktuelle Pakete zur Verfügung.

#### *Überblick:*

- Wie sieht das Konzept von ucspi-xxl aus?
- Wie funktioniert **tcpserver**/**sslserver** ?
- •Wie kann **tcpserver**/**sslserver** bei IPv6 eingesetzt werden?
- •Was ist das */slashpacket* Format ?
- Hands on! Aufsetzen eines HTTP-Servers !
- •Typische Daemons unter Unix wie HTTP sind gelinkt mit
	- der *Socket-Lib*,
	- nutzen *DNS-Stub-Resolver*,
	- greifen zurück auf *tcp-wrapper* (etc/hosts.allow),
	- sind mit *SSL-Libs* gebunden,
	- brauchen ggf. *root*-Rechte (und droppen diese),
	- legen sich selbst in den Hintergrund (*Daemons*),
	- besitzen eigenes *Logging*,
	- nutzen *SASL-Lib* für *Authentisierung*,
	- bilden ggf. *Prozessgruppe*.

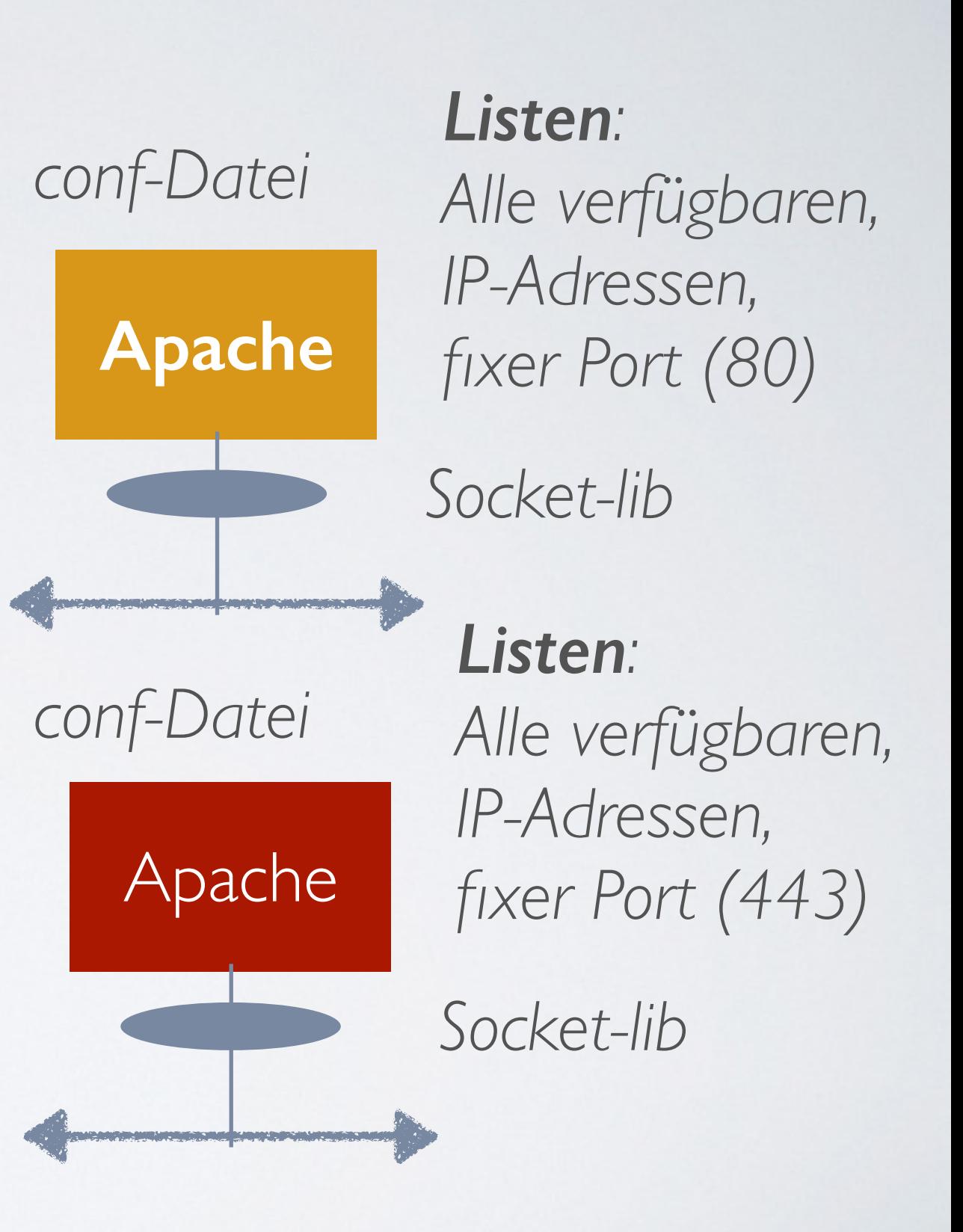

- •Mittels **tcpserver**/**tcpclient** lassen sich Client/Server-Anwendungen realisieren, ohne dass die Anwendung ein Socket-IF besitzen muss.
	- TCP-Verbindungen können auf der **tcpserver**-Seite per IP-Adresse oder per FQDN kontrolliert werden.
	- Applikation läuft in einer *chroot*-Umgebung.

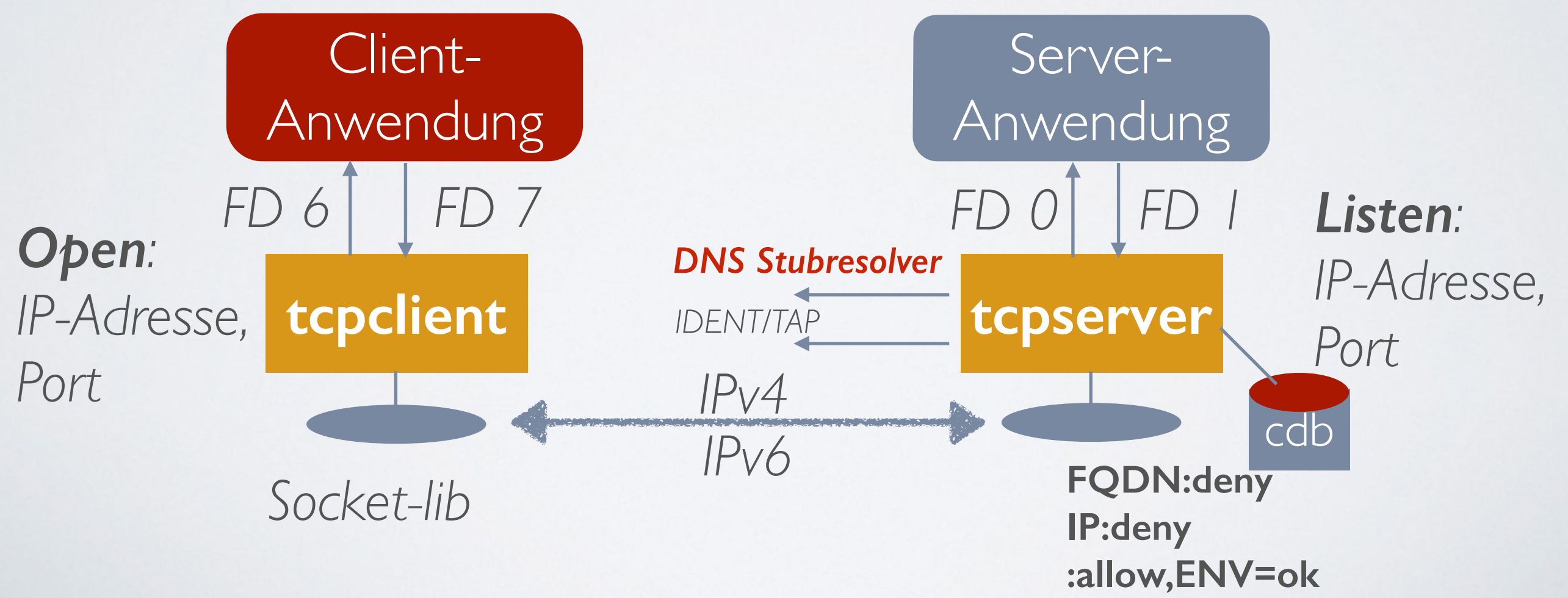

*UCSPI-xxl | ucspi-tcp6*

- Für jede Verbindung wird **tcpserver** bei einlaufendem <SYN> auf der konfigurieren IP Adresse geforked.
	- Die max. Anzahl der **tcpserver**-Instanzen kann vorgeben werden.

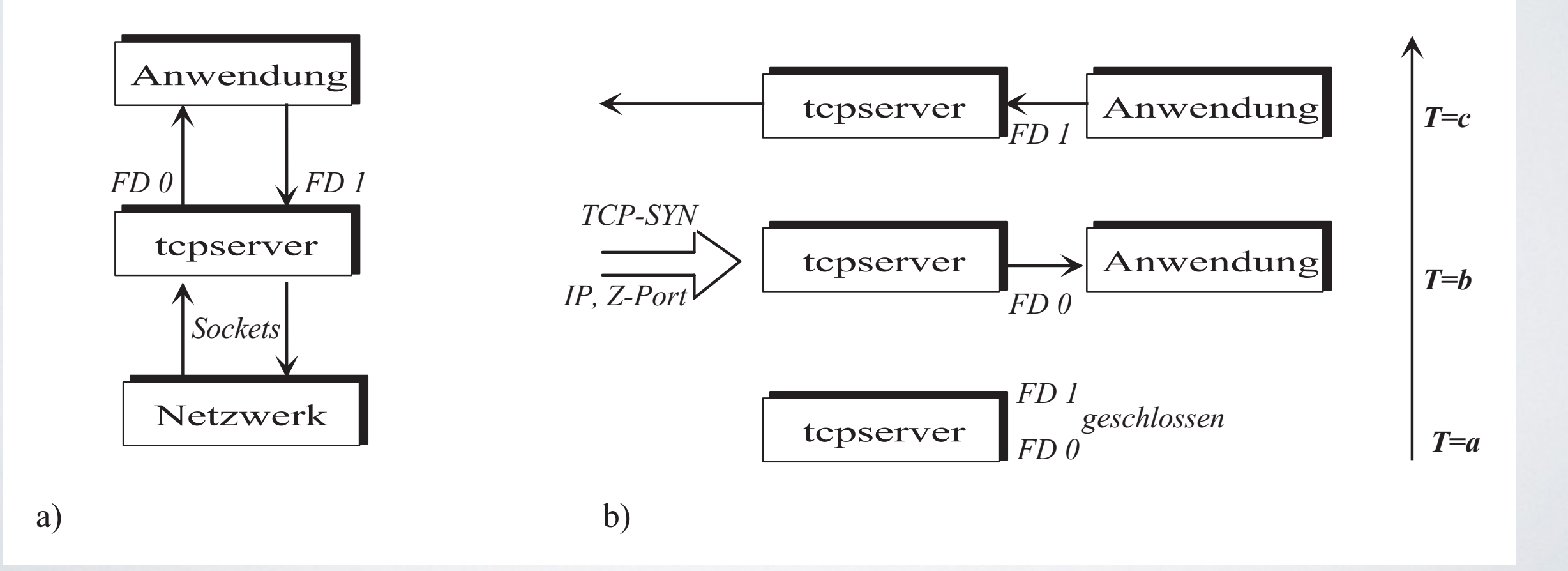

*UCSPI-xxl | ucspi-tcp6*

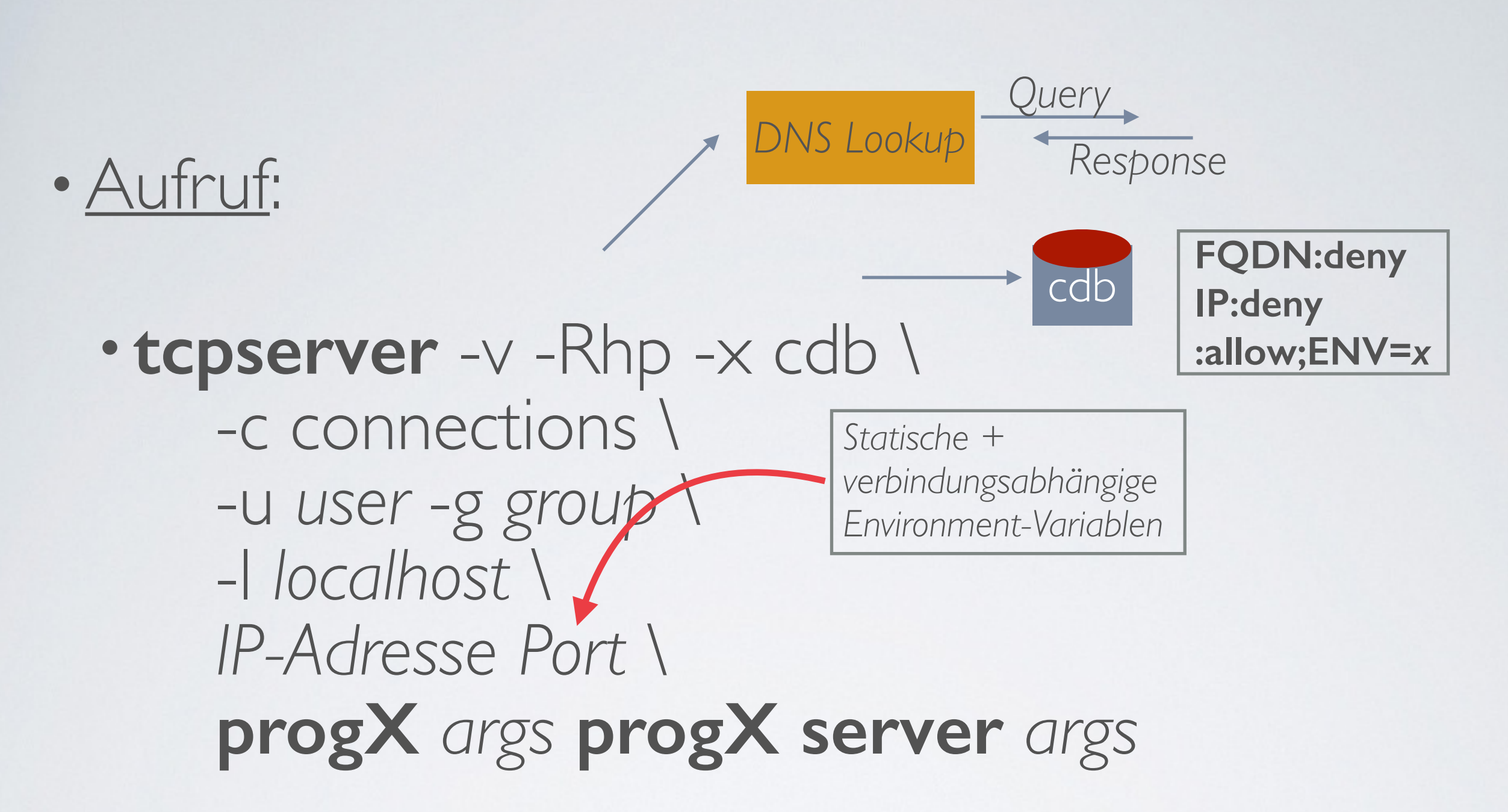

• **tcpserver** wird pro Applikation immer explizit auf eine IP-Adresse gebunden; durch Angabe von '0' auf alle verfügbaren.

### • Standard-Aufruf von **tcpserver** und gesetzte Environment-Variablen.

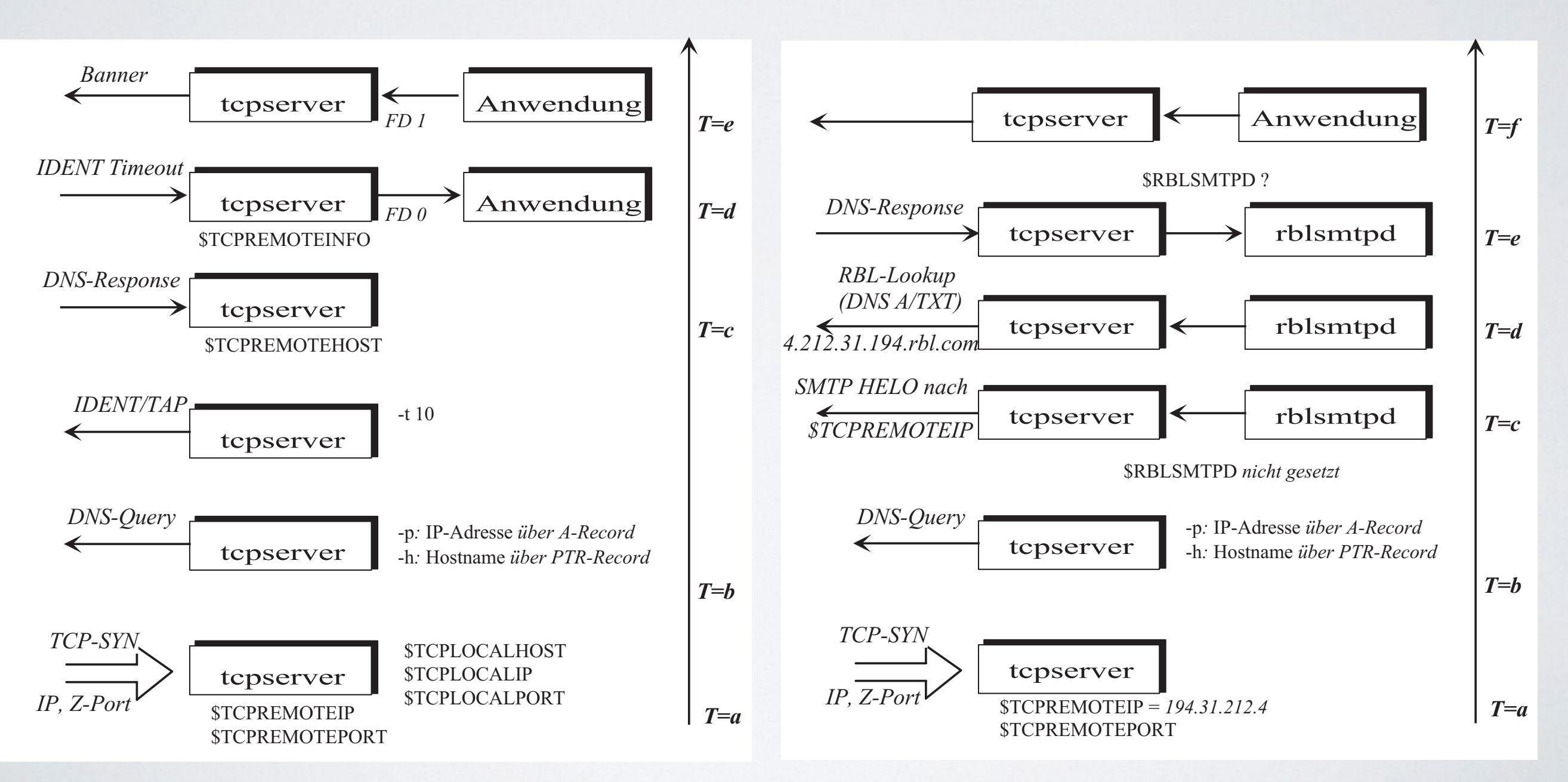

• IPv6 Erweiterungen für **tcpserver**:

#### • **tcpserver** *-4 | -6 -I ifname* -Rhp -x cdb \ -c connections \ -u *user* -g *group* \ -l *localhost* \ *IP-Adresse Port* \ **progX** *args* **progX server** *args* Default ist immer IPv6 !

### •CIDR Unterstützung:

- 192.168/16:allow; RELAYCLIENT=""
- $fe80::/10:a11ow; RELAYCLIENT=,"$
- fe80::1:deny

**tcpserver** versteht 'kompaktifizierte' IPv6-Adressen!

*UCSPI-xxl | ucspi-ssl*

•*Return of the* … OSI-Model ….

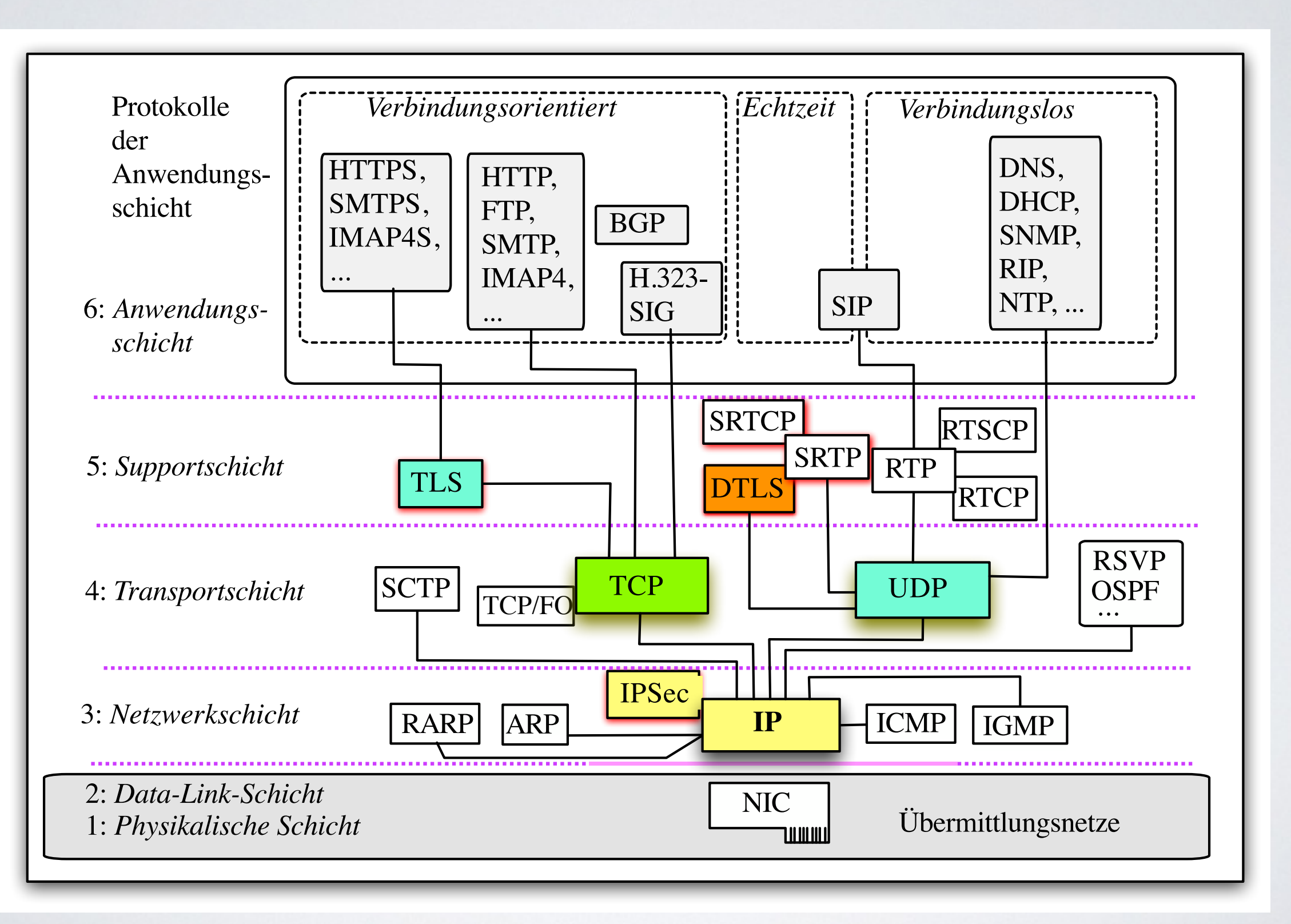

• **sslserver**:

#### • **sslserver** *-4 | -6 -I ifname* -Rhp -x cdb \ -c connections \ -u *user* -g *group* \ -l *localhost* \ *IP-Adresse Port* \ **progX** *args* **progX server** *args* Default ist immer IPv6 !

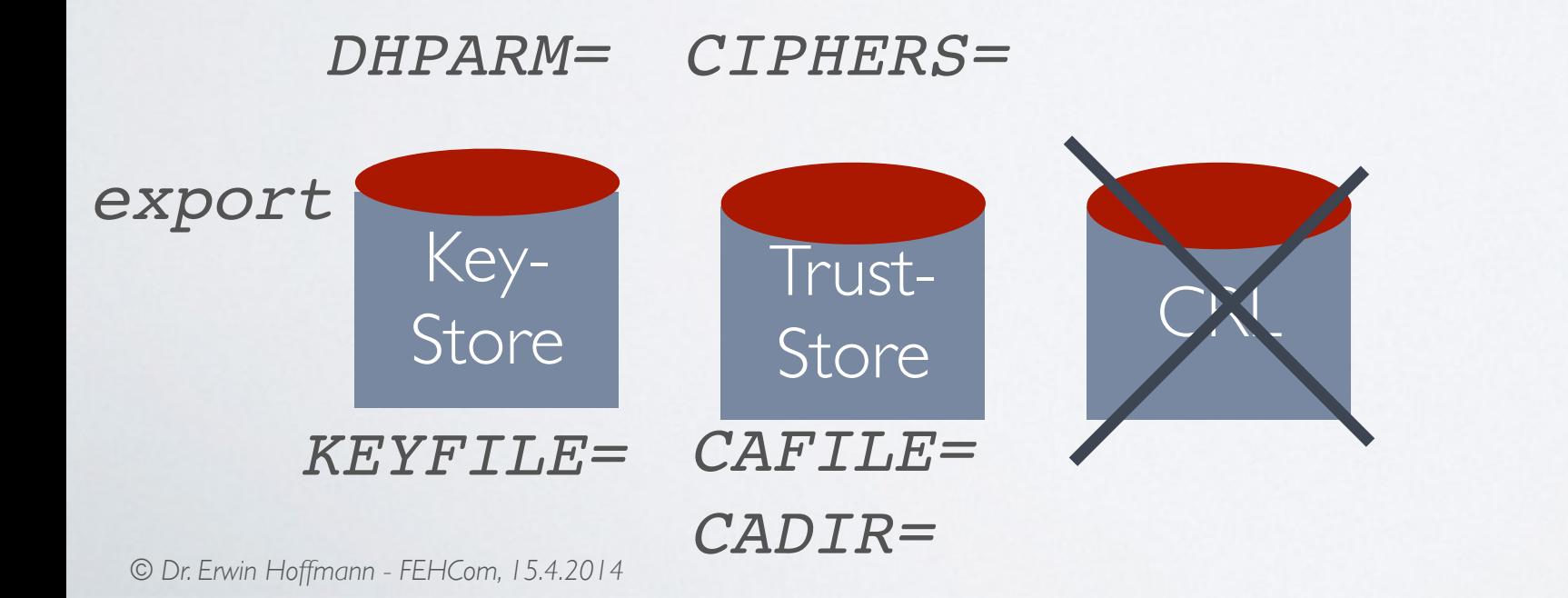

**Keystore und Truststore können pro Verbindung gewählt werden!**

### • **sslserver**: Architektur für TLS

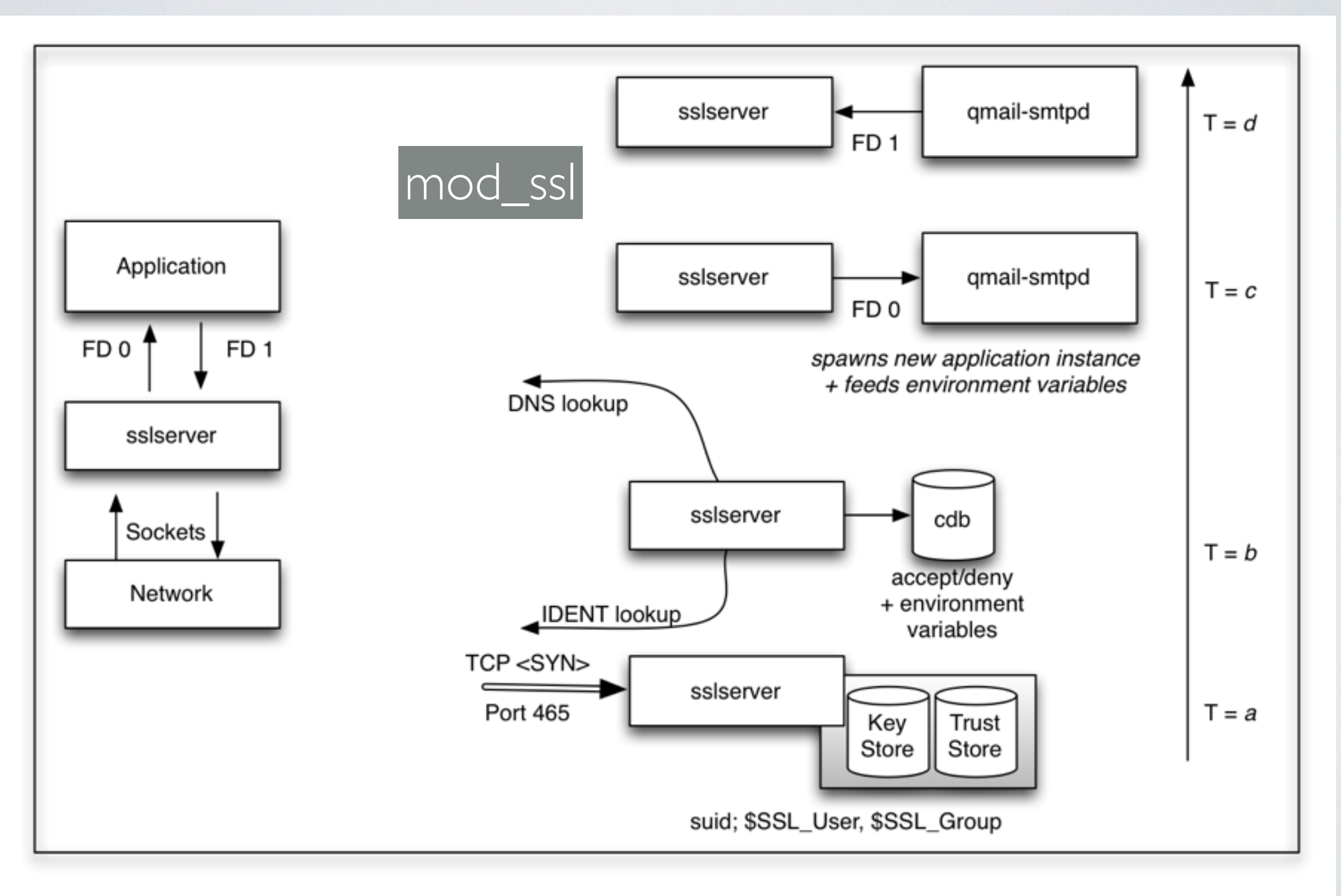

*UCSPI-xxl | ucspi-ssl*

### • **sslserver**: STARTTLS Unterstützung

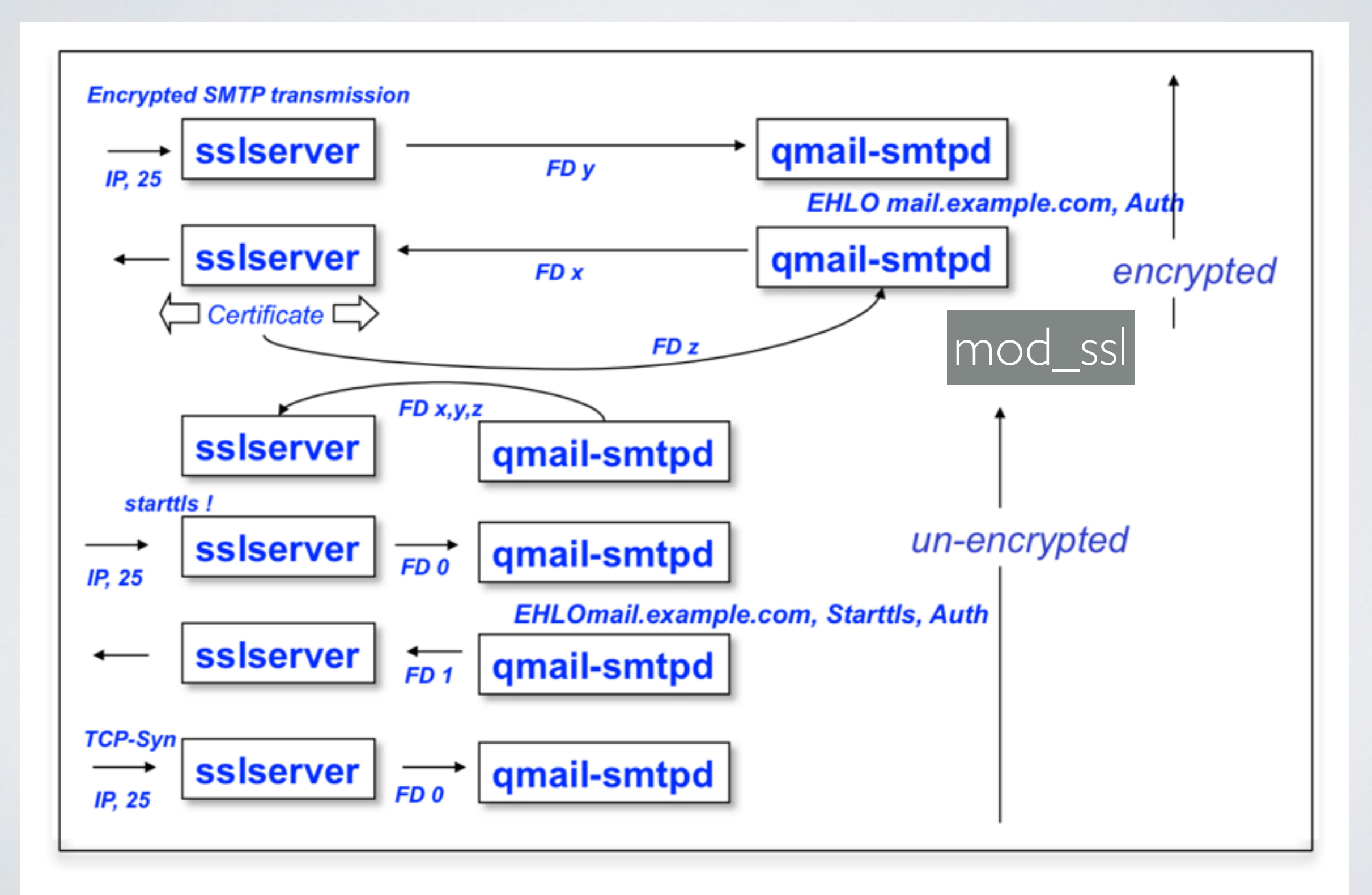

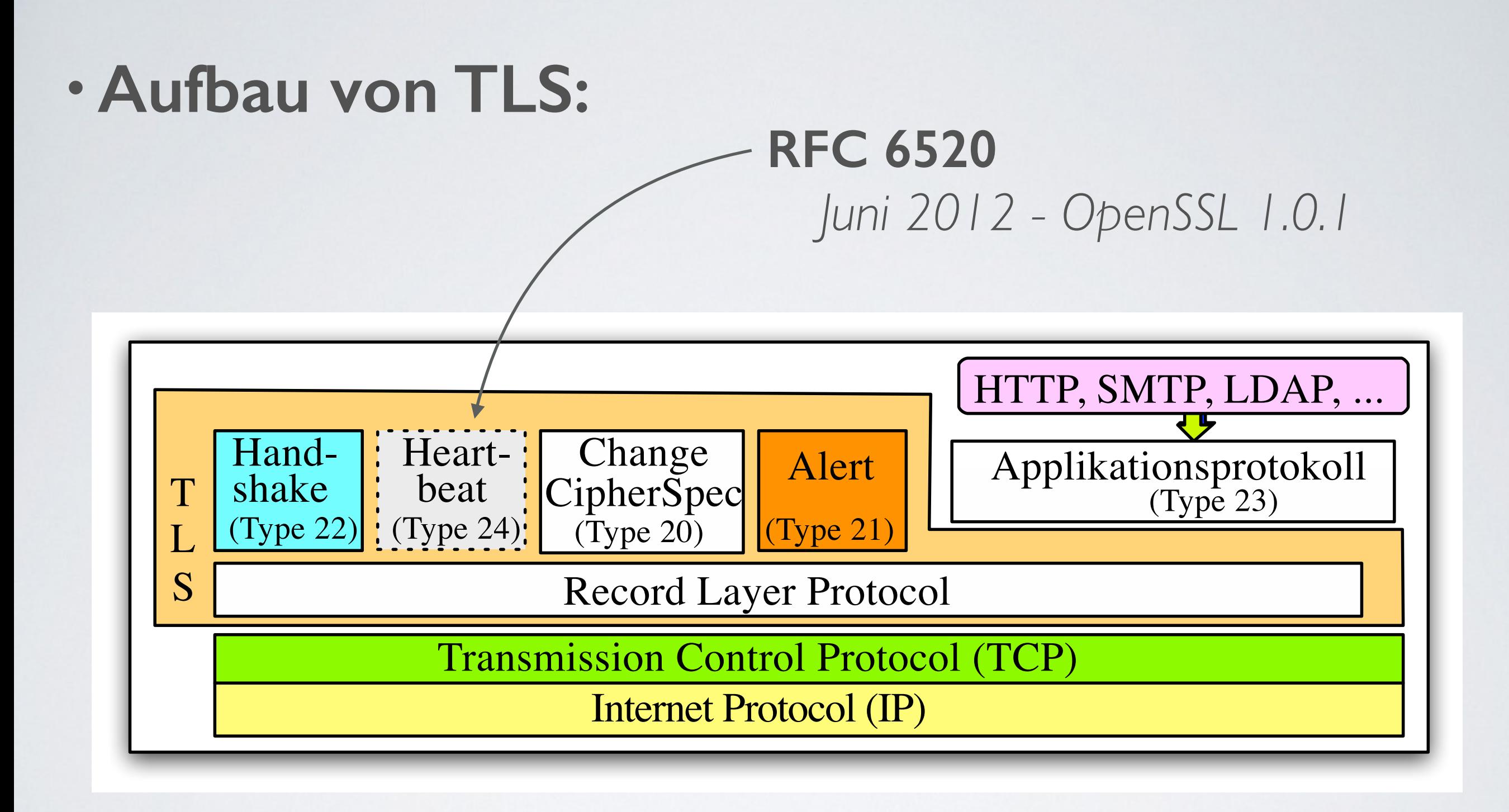

## •**Aufbau von TLS Nachrichten / Cipher Suite:**

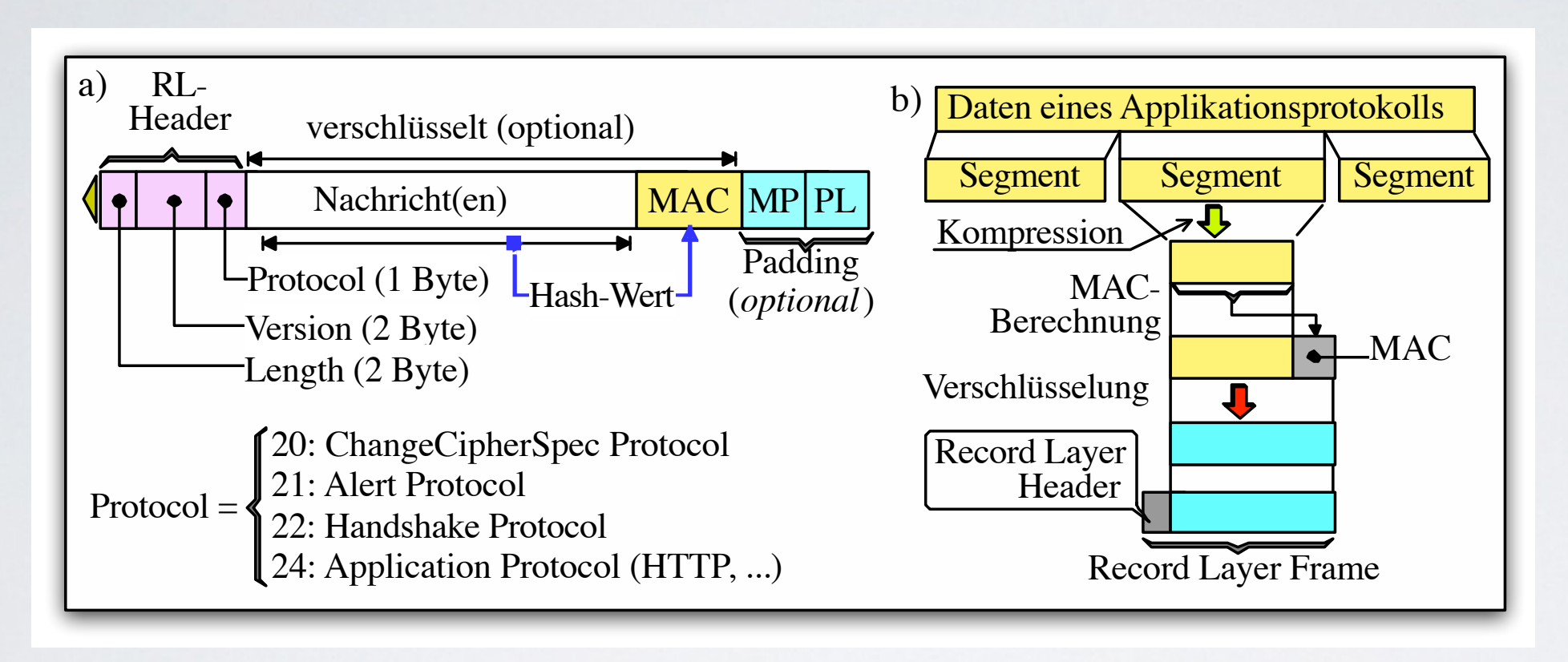

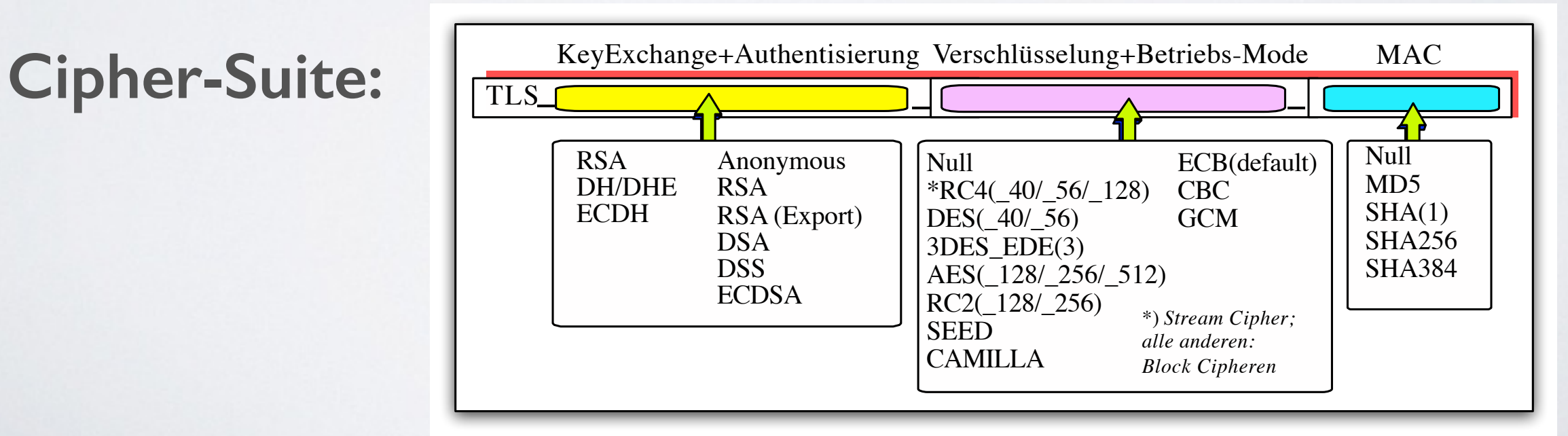

#### *Heartbleed Bug?*

## •**sslserver** hängt von OpenSSL ab.

- Daher ist **ssiserver** auch vom Heartbleed Bug in OpenSSL 1.0.1 betroffen ... aber
- er kann nicht ausgenutzt werden, da pro Client-IP eine **ssiserver**-Instanz geöffnet wird (neuer Speicherbereich) und dieser auch nur für diesem Client.
- Nach dem Lesen der CA Certs und des Keyfiles erfolgt die eigentliche Verbindungs-ver/entschlüsselung in einer *chroot*-Umgebung statt.
- Diese werden für die aktuelle Verschlüsselung auch gar nicht benötigt; ausser zum Schlüsseltausch bei RSA (keine *Perfect Forward Secrecy* PFS).
- Allerdings stehen die Certs im *Kontext* der SSL-Verbindung.

*UCSPI-xxl | ucspi-ssl*

#### *Datagram-TLS (DTLS): Der Heartbeat*

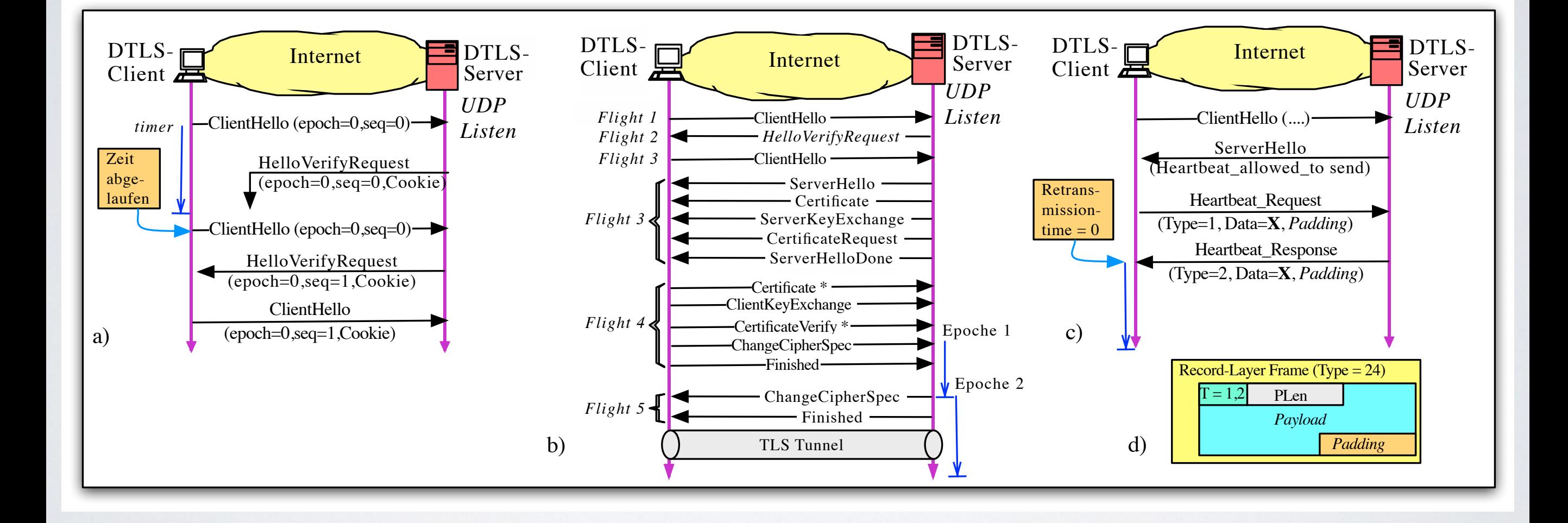

*Packetierung von ucspi-tcp6 und ucspi-ssl:*

# •**ucspi-tcp6** und **ucspi-ssl** nutzen die **/slashpacket** Konvention von djb:

- Installationsverzeichnis ist **/package**
- Jedes Package wird mit einem *eindeutigen Namen* (und Position) hierin in einem Verzeichnis aufgenommen:

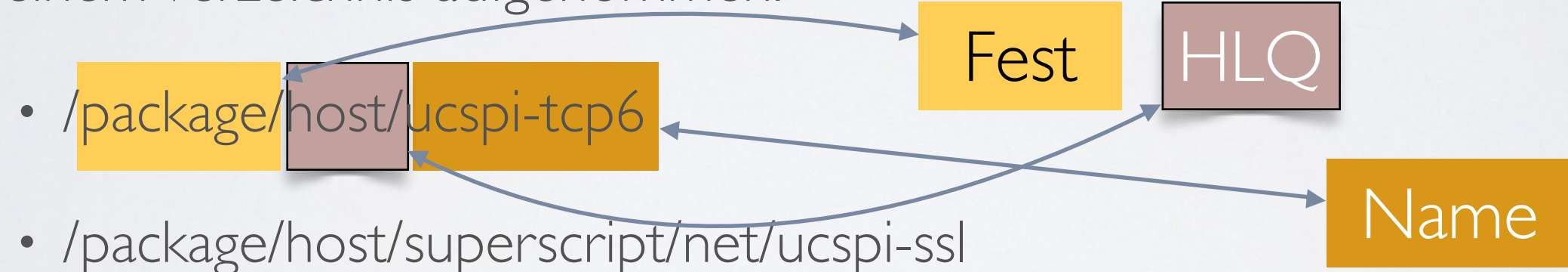

• djb nimmt die Registrierung der Packages vor und reserviert den Namespace.

#### *Installation der Packages:*

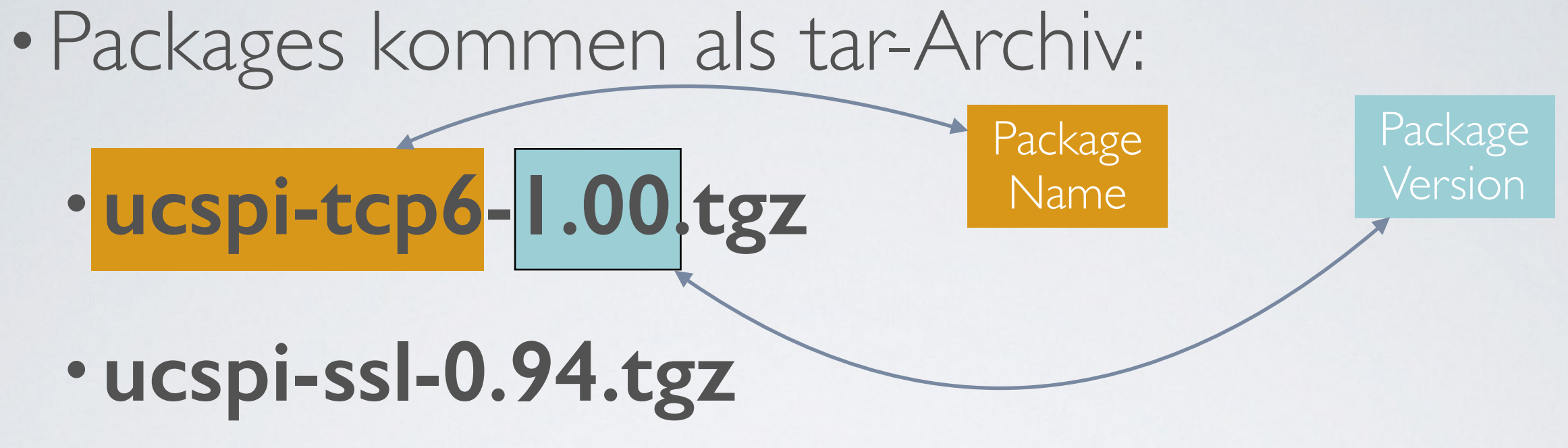

*Wir nutzen das Semantic Versioning.*

- •Packages werden unter **/package** von *root* entpackt:
	- mkdir /package; cd /package
	- tar -xzf path/ucspi-ssl-0.94.tgz

#### *Compilieren der Packages:*

•Das Package entpackt sich am vorgegebenen Ort im Verzeichnis mit Versions-Kennung:

## •**ucspi-ssl-0.94.tgz** ➭**../ucspi-ssl-0.94**

- •Dann geht alles ganz einfach:
	- cd /package/…/ucspi-ssl-0.94
	- package/install base

#### *Verlinkung des Packages:*

- •Die aktuellen Binaries werden immer unter
	- •packagename/**command** abgelegt
	- Hierin findet sich also immer die aktuelle Version:

## **ucspi-ssl-0.94.tgz** ➭**../ucspi-ssl/command**

- •Von **ucspi-ssl/command** werden Symlinks nach**/usr/local/bin** gelegt:
	- /usr/local/bin/sslserver -> /package/host/ [superscript.com/net/ucspi-ssl/command/sslserver](http://superscript.com/net/ucspi-ssl/command/sslserver)

#### *Vorteile von Packages:*

- Der Entwickler muss sich Überlegungen stellen, dass SW auf OS installiert werden kann (Compiler-Flags etc.)
- •Kein '**configure**'.
- •Automatische Versionierung.
- •Update im laufenden Betrieb:
	- •Unix **install** blockiert, falls Dienst aktiv ist.

#### *Packages unter der Haube:*

- •Verzeichnisstruktur:
	- *Isrc* (Quellcode)
	- •./package (Installationsskripte)
	- ./doc (bei mir)
	- •./man (bei mir)
- Nach Kompilierung:
	- / compile (gelinkte Quellen aus ./src + O'files)
	- •./command (ausführbare Dateien)

*© Dr. Erwin Hoffmann - FEHCom, 15.4.2014*

#### *Packages mit Optionen:*

- •Partielles Compilieren:
	- **package/install** *base* | *perl*
	- **package/man** (Nachträgliche Installation)
- Tests:
	- **package/rts** (Entwickler erstellt Test-Output)
	- **package/rts** *base*
- •Erfolgsreport*:*
	- **package/report** (email mit OS-Parms an *[feh@fehcom.de](mailto:feh@fehcom.de)*)

*© Dr. Erwin Hoffmann - FEHCom, 15.4.2014*

#### *Build der Packages:*

- •Keine Dokumentation
	- Reverse-Engineering von Packages
	- •Eigenes, generisches Build-Skript
- •Testen der Packages problematisch
	- •Verschiedenes Laufzeit-Verhalten …
	- •Firewall aktiv ….
	- DNS Libraries …

#### *Hands-On:*

• Installation von ucspi-tcp6

### •HTTP-Server:

#tcpserver -v -rh ::1 9000 ./hello tcpserver -v -rh -x deny.cdb 2001:4dd0:ff00:8d3b::30 9000 ./ hello

### •Hello: HTML Content:

#!/bin/sh echo "HTTP/1.1 200 OK Content-Type: text/html

<html> <head> <title>My title</title> </head>

<body> <h1>Hello in big font</h1> </body> </html>"

## •Mit Web-Browser hierauf verbinden!

*© Dr. Erwin Hoffmann - FEHCom, 15.4.2014*

## •**Fragen** ?

- •*Antworten* !
	- <http://cr.yp.to/ucspi-tcp.html>
	- http://cr.yp.to/slashpackage.html
	- <http://www.fehcom.de/qmail/qmailbook.html>
	- <http://www.fehcom.de/qmail/smtptls.html>
	- <http://www.fehcom.de/ipnet/ucspi-ssl.html>
	- <http://www.fehcom.de/ipnet/ucspi-tcp6.html>
	- <http://www.superscript.com/ucspi-ssl/index.html>

*© Dr. Erwin Hoffmann - FEHCom, 15.4.2014*